# Welcome! Waiting for Workshop to start.

R for Economics Workshop Day 2: Friday Jan 14, 9am - 4pm CT

Things to do while you wait:

- Start up RStudio following instructions on <u>u.tamu.edu/R4Econ</u>
- Respond to poll "Are you having technical difficulties...?"
- If you need technical assistance, join the breakout room.

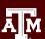

## R for Economics

Wesley Brashear 14 January 2022

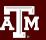

# Day 2 - Friday, January 14th, 9:00-4:00

- 1. Starting RStudio
- 2. Warm-up Review
- 3. Matrices
- 4. Data Frames
- 5. Data visualization in R
- 6. User-created functions
- 7. Working with R markdown

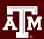

# **Data Frames**

Zhenhua He 14 January 2022

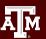

#### **DataFrame**

- Primary R data structure
- Two-dimensional size-mutable
- Heterogeneous tabular data structure

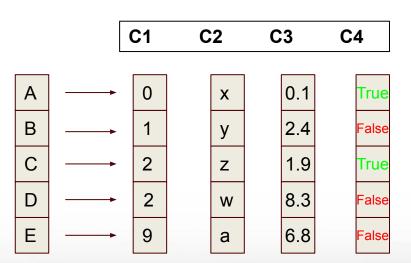

### DataFrame Example

#### house sale data

| Α          | В           | С        | D        | E        | F           | G        | Н      |
|------------|-------------|----------|----------|----------|-------------|----------|--------|
| id         | date        | price    | bedrooms | athrooms | sqft_living | sqft_lot | floors |
| 7129300520 | 20141013T0  | 221900   | 3        | 1        | 1180        | 5650     | 1      |
| 6414100192 | 20141209T0  | 538000   | 3        | 2.25     | 2570        | 7242     | 2      |
| 5631500400 | 20150225T00 | 180000   | 2        | 1        | 770         | 10000    | 1      |
| 2487200875 | 20141209T0  | 604000   | 4        | 3        | 1960        | 5000     | 1      |
| 1954400510 | 20150218T0  | 510000   | 3        | 2        | 1680        | 8080     | 1      |
| 7237550310 | 20140512T0  | 1.23E+06 | 4        | 4.5      | 5420        | 101930   | 1      |
| 1321400060 | 20140627T0  | 257500   | 3        | 2.25     | 1715        | 6819     | 2      |
| 2008000270 | 20150115T0  | 291850   | 3        | 1.5      | 1060        | 9711     | 1      |
| 2414600126 | 20150415T0  | 229500   | 3        | 1        | 1780        | 7470     | 1      |
|            |             |          |          |          |             |          |        |

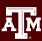

### Creating a Data Frame

#### Ways to do so:

- from matrix
- from vectors
- Read file (read.csv, read.table, ...)

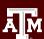

# Break until 1 PM CST

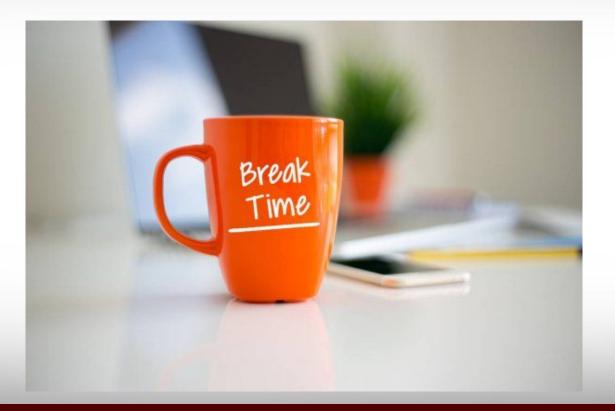

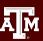

# Working with R Markdown

Wesley Brashear 14 January 2022

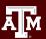

- Allows users to create reports for data analyzed in R
- Connects data to report = reproducibility
- Supports a variety of outputs:
  - o HTML
  - o PDF
  - MS word
  - Shiny applications
- Can use multiple languages including R, Python, and SQL

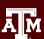

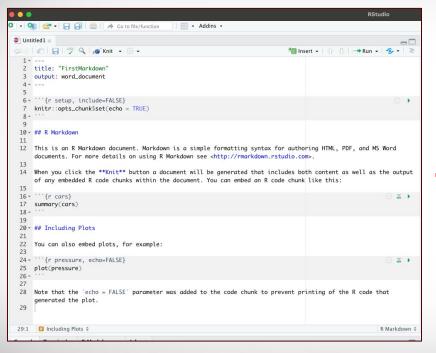

#### **FirstMarkdown**

#### R Markdown

This is an R Markdown document. Markdown is a simple formatting syntax for authoring HTML, PDF, and MS Word documents. For more details on using R Markdown see <a href="http://rmarkdown.rstudio.com">http://rmarkdown.rstudio.com</a>.

When you click the **Knit** button a document will be generated that includes both content as well as the output of any embedded R code chunks within the document. You can embed an R code chunk like this:

# ## speed dist ## Min. : 4.0 Min. : 2.00 ## 15 Qu.:12.0 1st Qu.: 26.00 ## Median :15.0 Median : 36.00 ## Mean :15.4 Mean : 42.98 ## 3rd Qu.:19.0 3rd Qu.: 56.00 ## Mean : 42.98

#### **Including Plots**

You can also embed plots, for example:

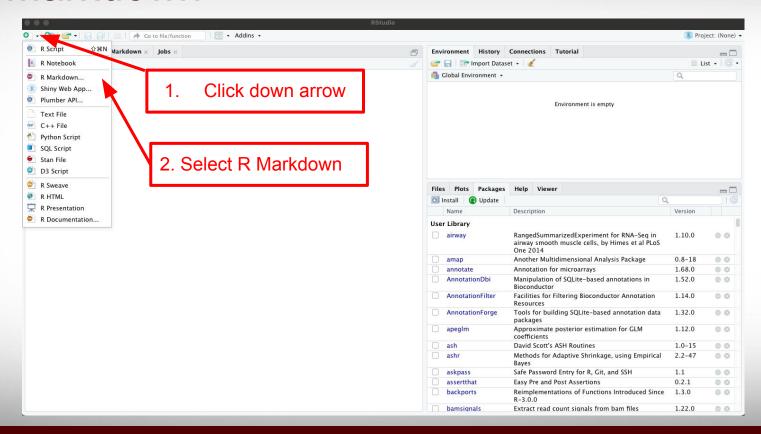

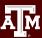

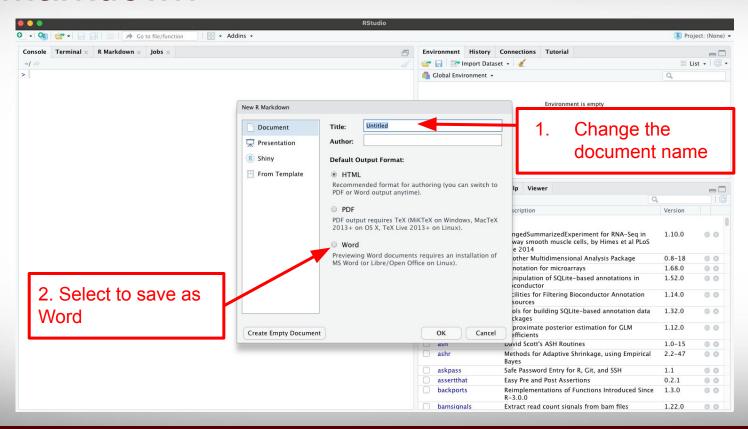

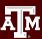

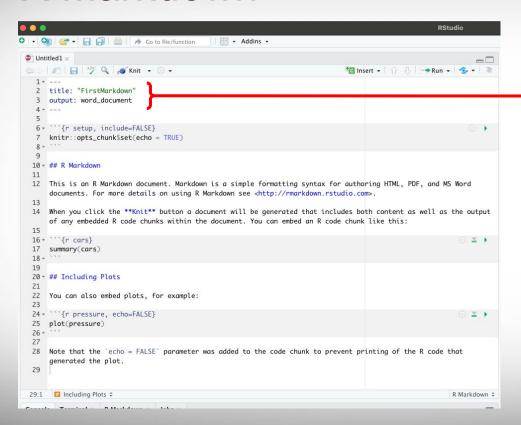

#### YAML header:

- Generated automatically
- Opens and closes with '- -'
- Includes title, output format, can also include author and date

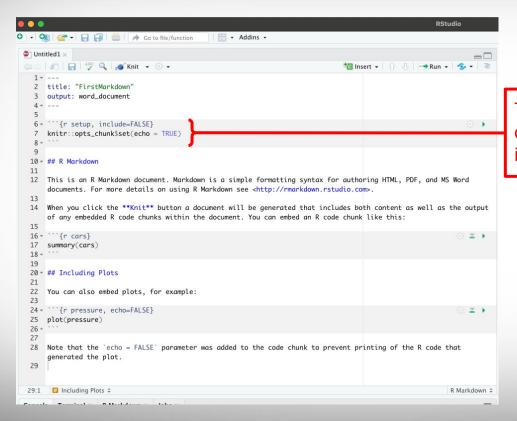

This section is used to set up global options - can be overwritten in individual code chunk headers

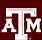

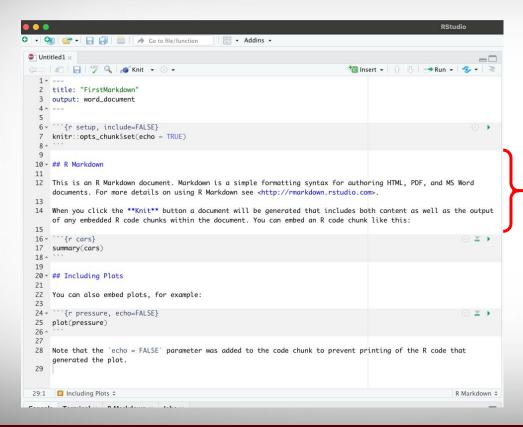

This text will be included in the report.

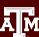

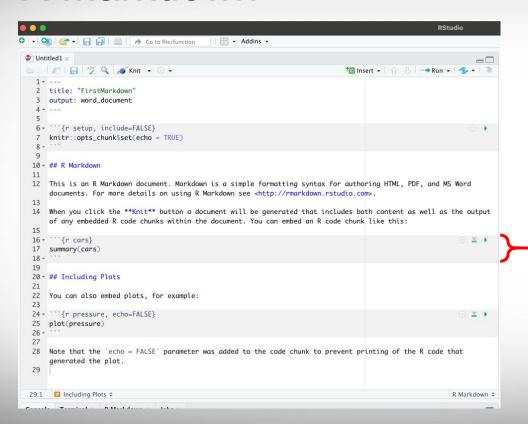

#### First code chunk.

- Code chunk opens and closes with 3 backticks.
- Curly brackets include r (denoting the language) and the name of the code chunk
- echo = TRUE inherited from code chunk - code will be shown in report

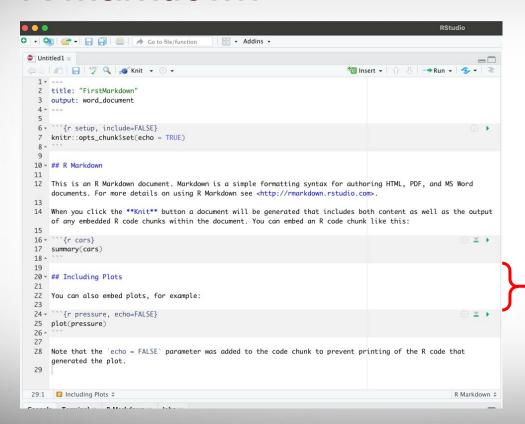

This text will be included in the report.

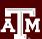

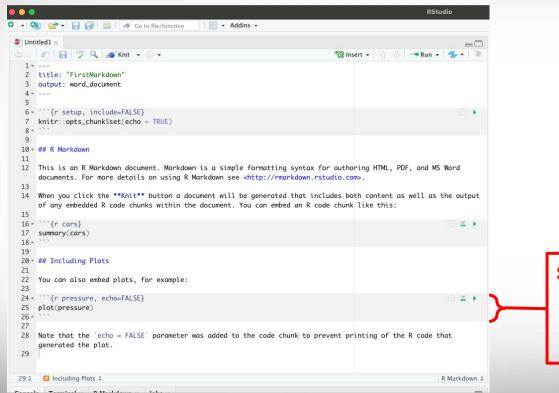

Second code chunk

- Creates a plot
  - echo = FALSE plot will be in report, but code will not

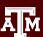

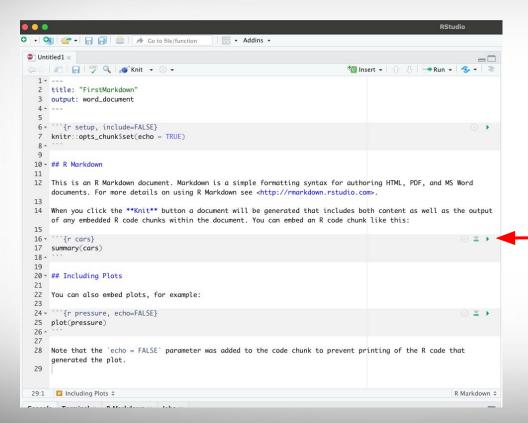

This icon allows you to run individual code chunks.

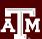

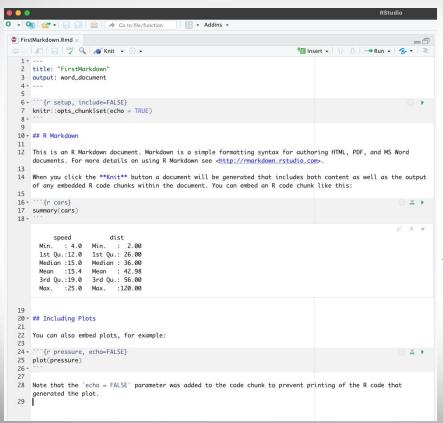

#### **Output**

 Allows you to check code before generating report

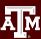

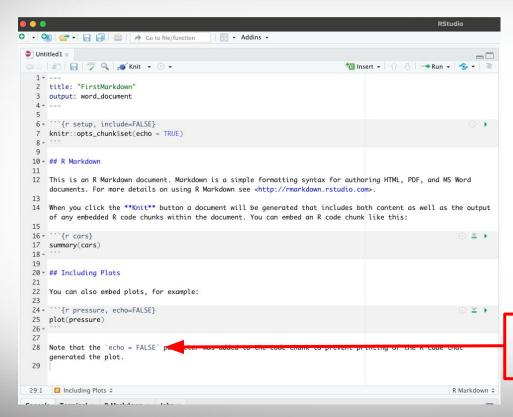

Inline code opens and closes with single backtick.

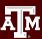

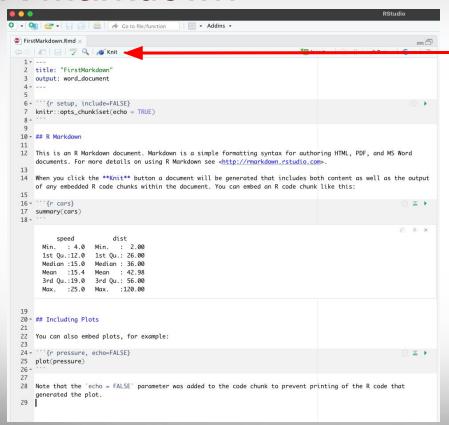

Click "Knit" to generate report

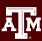

#### FirstMarkdown

#### R Markdown

This is an R Markdown document. Markdown is a simple formatting syntax for authoring HTML, PDF, and MS Word documents. For more details on using R Markdown see <a href="http://rmarkdown.rstudio.com">http://rmarkdown.rstudio.com</a>.

When you click the **Knit** button a document will be generated that includes both content as well as the output of any embedded R code chunks within the document. You can embed an R code chunk like this:

```
## speed dist
## Min. : 4.0 Min. : 2.00
## 1st Qu.:12.0 1st Qu.: 26.00
## Median :15.0 Median : 36.00
## Mean : 15.4 Mean : 42.98
## 3rd Qu.:19.0 3rd Qu.: 56.00
## Max. :25.0 Max. :120.00
```

#### **Including Plots**

You can also embed plots, for example:

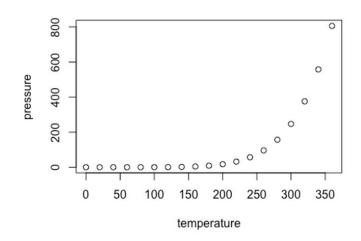

Note that the echo  $\,=\,$  FALSE parameter was added to the code chunk to prevent printing of the R code that generated the plot.

#### R Markdown Cheat Sheet:

https://www.rstudio.com/wp-content/uploads/2015/02/rmarkdown-cheatsheet.pdf

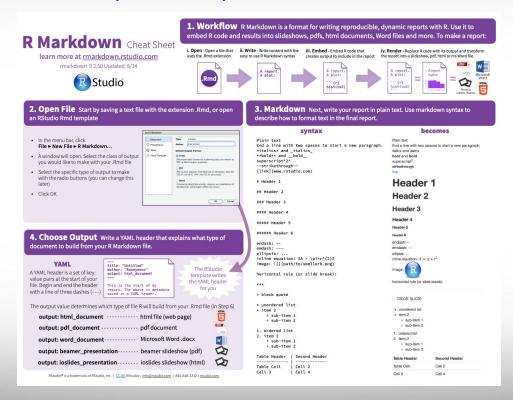

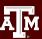

#### R Markdown Cheat Sheet:

https://www.rstudio.com/wp-content/uploads/2015/02/rmarkdown-cheatsheet.pdf

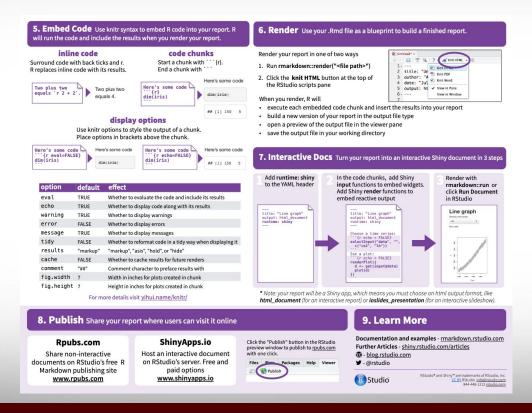

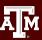

# R for Economics Day 2 - Workshop Close

Thank you for attending the workshop!

Resources for the workshop are available at <a href="https://hprc.tamu.edu/events/workshops/2022-01-11-REcon.html">https://hprc.tamu.edu/events/workshops/2022-01-11-REcon.html</a>

For any questions please email <a href="mailto:help@hprc.tamu.edu">help@hprc.tamu.edu</a> with "R for Economics" in the subject line

For help with technical issues with R you can register for a "Bring Your Own Code" session here: <a href="https://docs.google.com/forms/d/e/1FAlpQLSceBxSHiaPGd-oFWZ8d5024aWfBZyeGUy6RYposaYGpENpUsg/viewform?usp=sf\_link">https://docs.google.com/forms/d/e/1FAlpQLSceBxSHiaPGd-oFWZ8d5024aWfBZyeGUy6RYposaYGpENpUsg/viewform?usp=sf\_link</a>

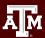

### 10 minute break

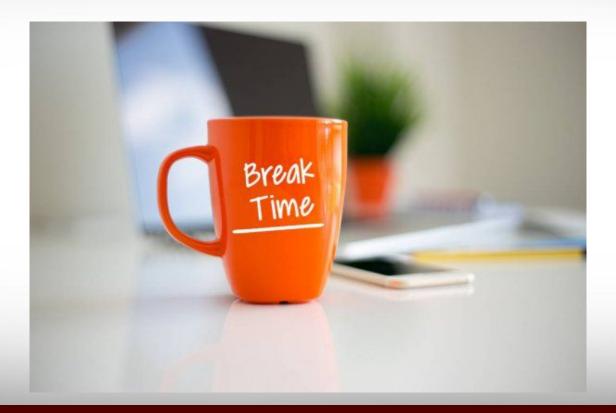

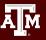